VideoConferencias HD Llamadaglobal Uso compartido de contenido

## **Webex** Reuniones

Computadora o Móvil Alto enfoque de seguridad Integración con Outlook

## 3 MANERAS DE UNIRSE / COMENZAR

## Participe o inicie una reunión de Webex con un solo clic, desde cualquier lugar.

Unirse / iniciar una reunión nunca ha sido tan fácil, porque se puede hacer desde cualquier lugar - simplemente haga clic en el pequeño botón verde!

# **Outlook**

Puede acceder fácilmente a toda la información de Webex y unirse/comenzar con una invitación a la reunión de Outlook. *iSimplemente haga clic en* el botón de unirse!

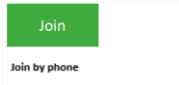

Tap to call in from a mobile device (attendees only) 844-992-4726 United States Toll Free +1-408-418-9388 United States Toll lobal call-in numbers | Toll-free calling restriction

## 1 Invitación a 2 Aplicación de 2 Aplicación de 2 Aplicación de 2 Aplicación de 2 Aplicación de 2 3 escrito

Con la ai **Meetings** simpleme la notifica al inicio d hacer clic verde Un sección P Reuniones del panel.

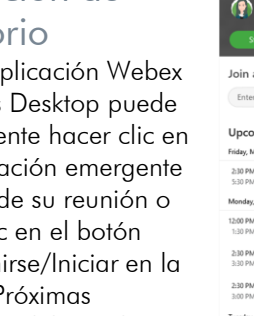

Meeting ming Meeting  $larch 6, 2020$  [[] March 9, 2021 Team Call Weekly Huddl Client Sales Pitc 10,2020

## Aplicación móvil

Las mismas opciones están disponibles en la aplicación móvil Webex Meetings - no necesitas recordar los códigos para unirse a una reunión mientras estas en movimiento! Unirse / Iniciar sus reuniones desde cualquier lugar, de forma segura y fácil!

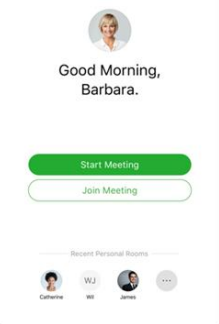

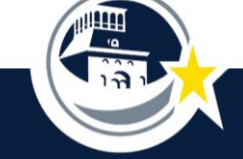

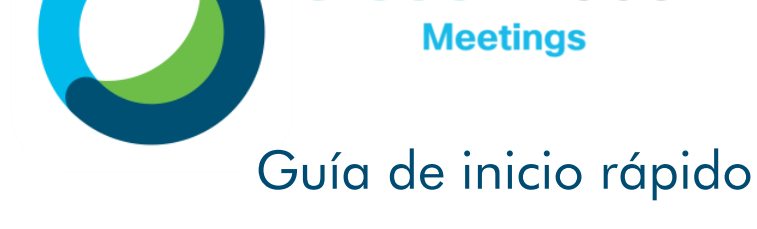

iReunirse con cualquier persona, en cualquier momento y en cualquier lugar, con sólo hacer clic en un botón!

**Cisco** Webex

## PROGRAMAR REUNIONES

#### ¡Simple como siempre!

Programar reuniones de Webex desde 1) Su aplicación de escritorio Webex (conectándote directamente a Outlook); 2) Directamente en Outlook, usando el botón Webex en la barra de opciones; o 3) Si desea todas las opciones, programe desde su sitio web de Webex episd.webex.com.

- A Si programa desde Outlook haga clic en 'Agregar reunión de Webex' o 'Agregar sala personalcia a continuación).
- B Los detalles de la reunión se rellenarán automáticamente en la sección de notas de la invitación.
- C Complete la logística restante, invite a sus participantes y envíelo.

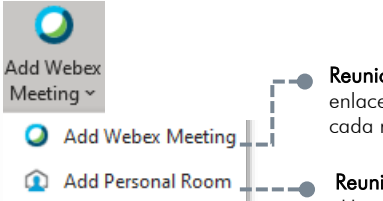

Reuniones formales Un enlace diferente por cada reunión.

Reuniones informales Un mismo enlace para cada reunión

## Personal vs Reunión.

#### Sala personal Webex

Su sala de reuniones personal es como su oficina virtual, perfecta para la colaboración con sus colegas únase con un clic de un botón desde su aplicación de escritorio Webex. La dirección sigue siendo la misma, por lo que es fácil compartir el enlace con otros sobre la marcha..

#### Reunión Webex

Piense en una reunión de Webex como su espacio de reunión más "oficial". Este tipo de reunión ofrece otro nivel de seguridad con un vínculo de reunión diferente cada vez y opciones de programación adicionales.

## AD HOC

#### Reúnete en segundos.

Muchos mensajes son el preludio de una llamada en tiempo real. Puedes comunicar más en una videollamada de cinco minutos de lo que podrías en horas por correo electrónico. Sólo se necesita un clic para saltar a una sala personal.

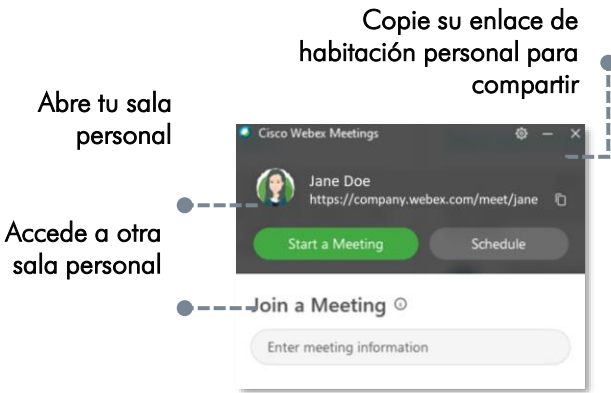

## Estadísticas de vídeo

de las personas absorben y aprenden más rápido a traves de video.

de las reunions en vídeo terminan más

 $\mathbf{O}$ 

iAsí que vamos, sé valiente! Enciende la cámara. ¡Comienza un movimiento que construye relaciones más estrechas y reuniones en línea más eficientes!

#### Etiqueta de cámara

- o Utilice una iluminación adecuada
- o Has silencio cuando no hablas
- o Tenga en cuenta su entorno
- Evitar los alimentos
- o Mantente comprometido
- o *iDiviértete!*

## DISPOSITIVO MÓVIL

## ¡Descarga la App!

Unirse a las reuniones es muy fácil con la aplicación móvil Webex. Todas las características de la reunión a su alcance y lo mejor de todo, la reunión puede llamarle, sólo tiene que contestar el teléfono!

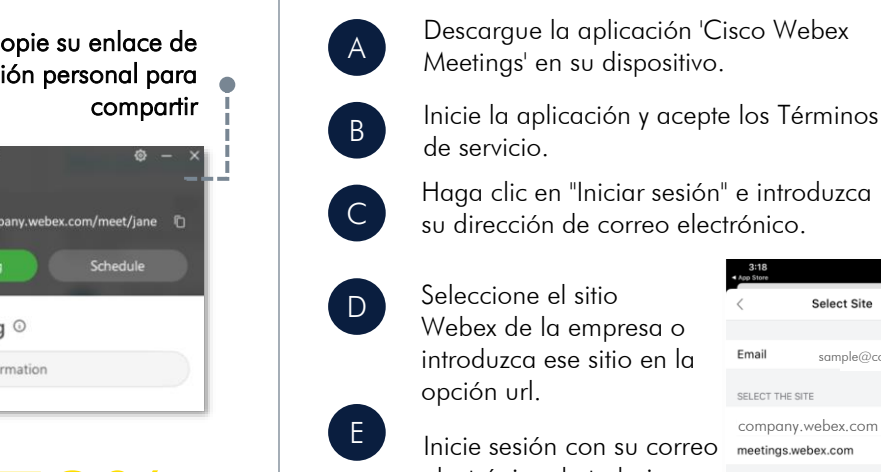

Inicie sesión con su correo electrónico de trabajo y contraseña de red estándar.

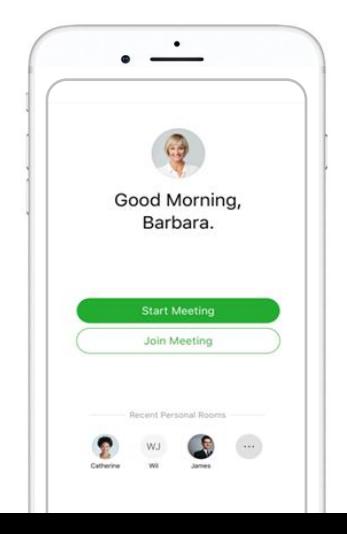

iDescarga la aplicación móvil Webex **Meetings** ahora!

sample@company.com

Select Site

company.webex.com

meetings.webex.com

Emai

SELECT THE SITE

**Enter site URL** 

rápido.

40% 73%

## LOBBY DE REUNIONES

## Preparándose para entrar en su reunión.

Webex Meetings ofrece un espacio sencillo en el vestíbulo antes de participar en una reunión. Este espacio le permite ajustar la configuración, seleccionar su preferencia de audio, comprobar su cámara, etc

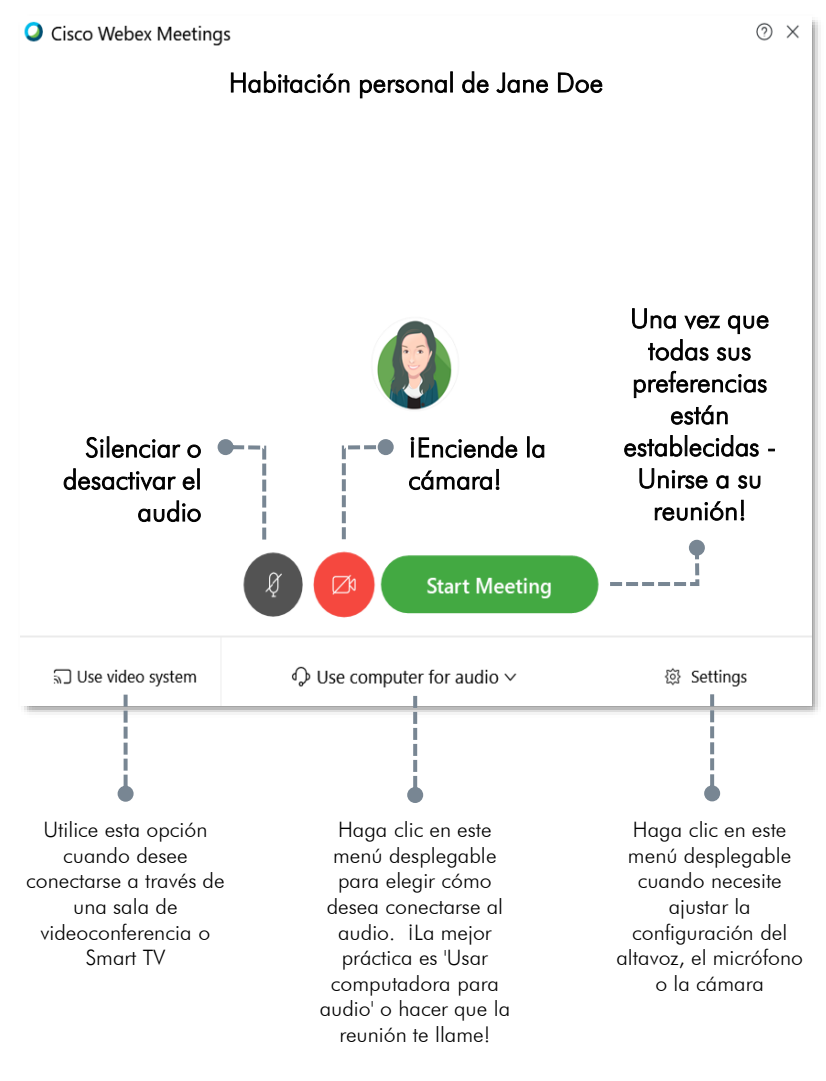

## CONTROLES DE REUNIONES

## Todas las opciones para llevar a cabo una reunión increíble.

Un negocio fuerte comienza con relaciones sólidas. Se trata de cómo trabajas, y reunirte, efectivamente, es una prioridad. Webex Meetings tiene las herramientas para ayudarle a lograr reuniones virtuales efectivas.

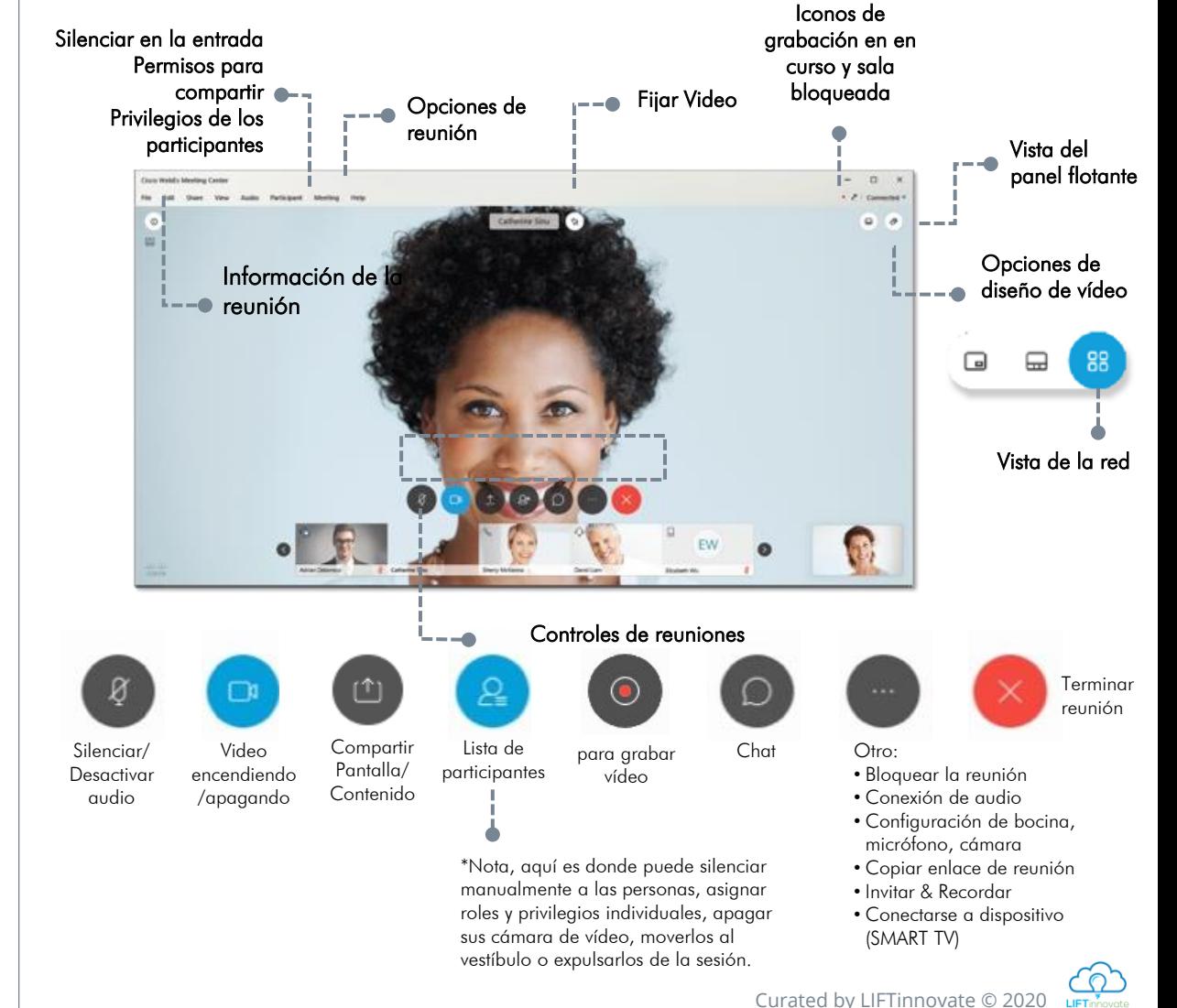